Y O 8

## **[GED – ADF] : Utilisateur – Fonctionnalités du menu « actions » d'un document**

 $\overline{\mathcal{L}}$  [Télécharger](http://services-new-test.megalis.bretagne.bzh/wp-content/uploads/pdfs/ged-adf-utilisateur-fonctionnalites-du-menu-actions-dun-document.pdf) le tutoriel PDF 930.58 ko

[Accéder](https://services-new-test.megalis.bretagne.bzh/service/la-gestion-electronique-de-documents-ou-ged/) à la page service

#### Modifier le nom d'un document

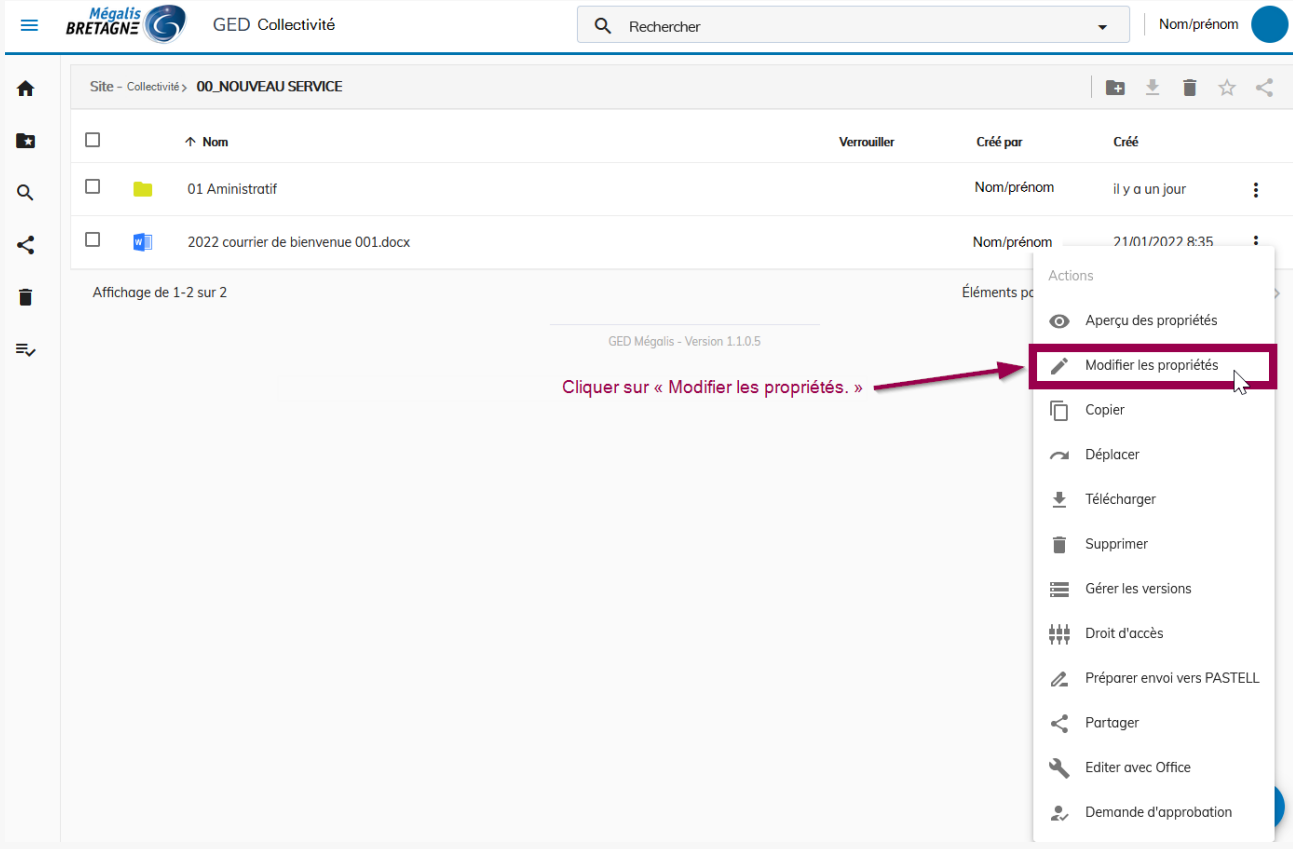

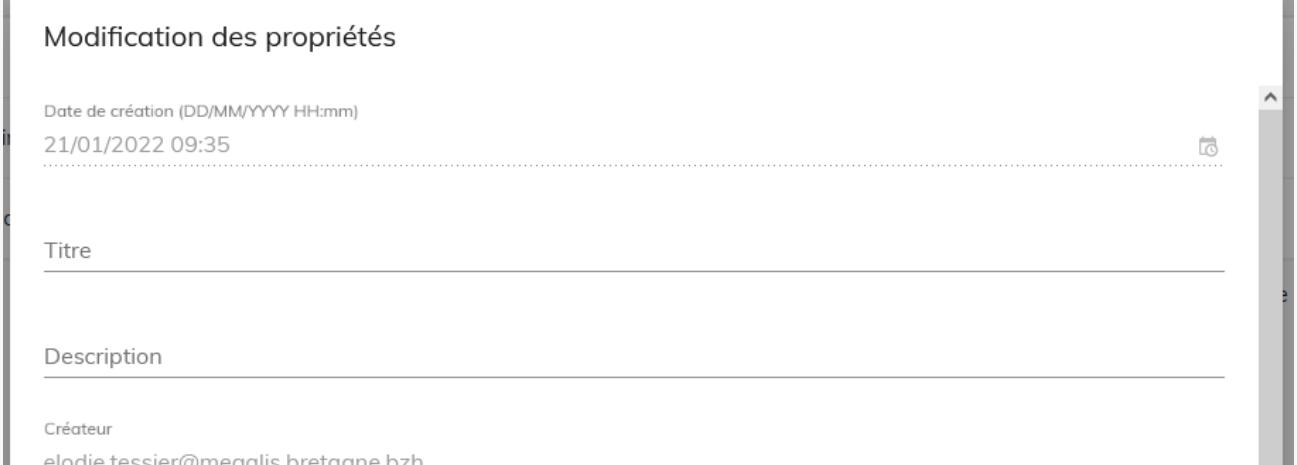

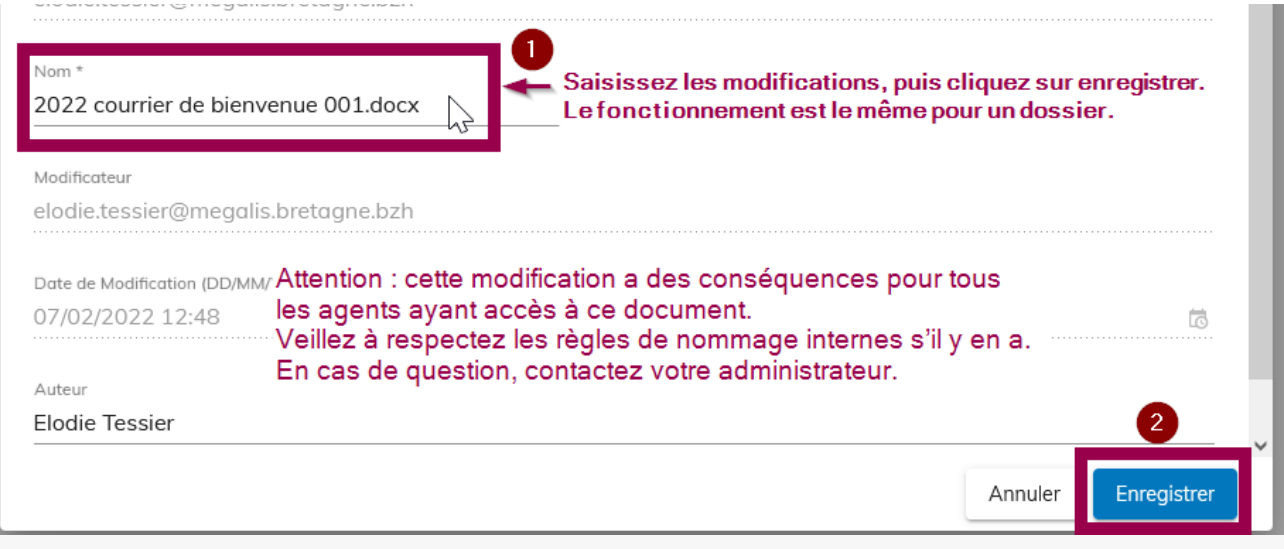

# Déplacer/copier un document

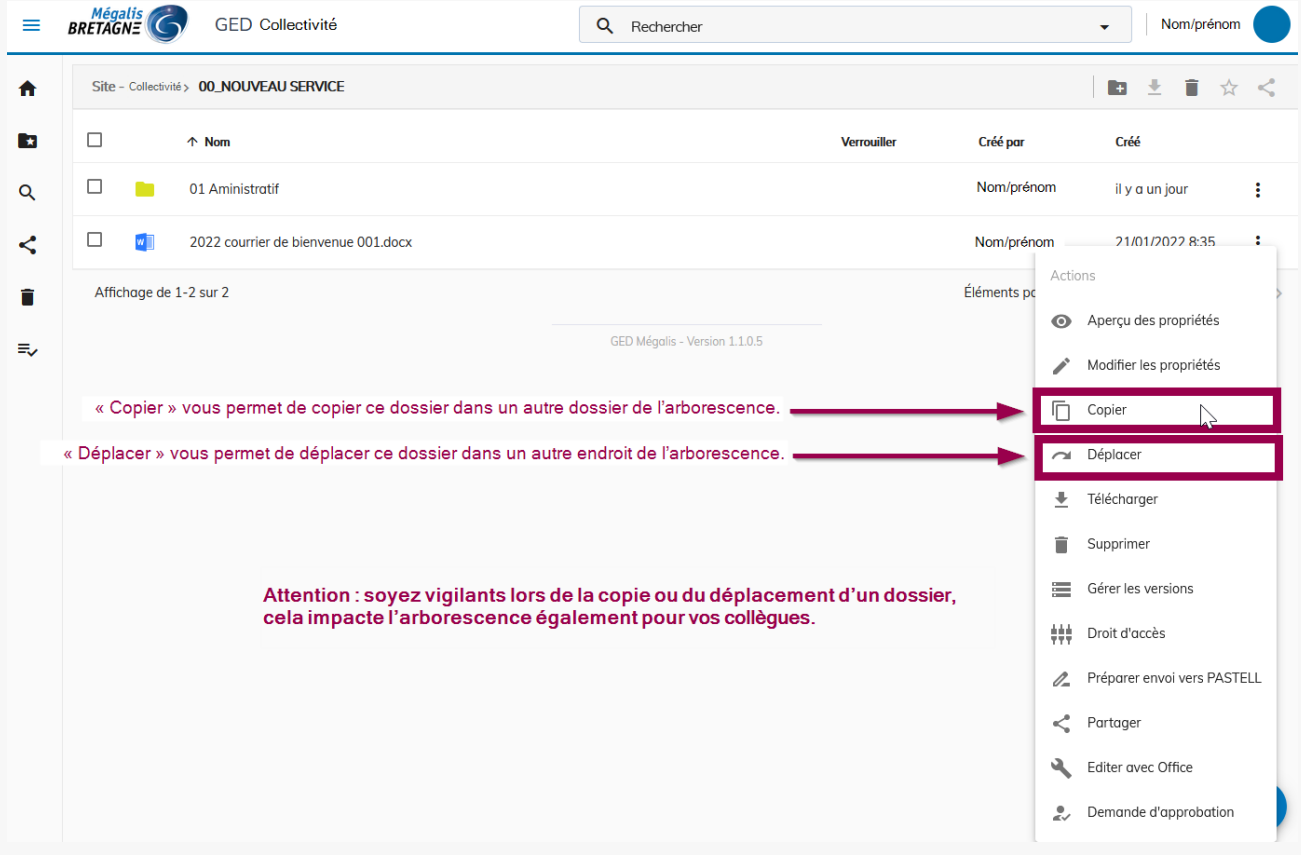

### Supprimer un document

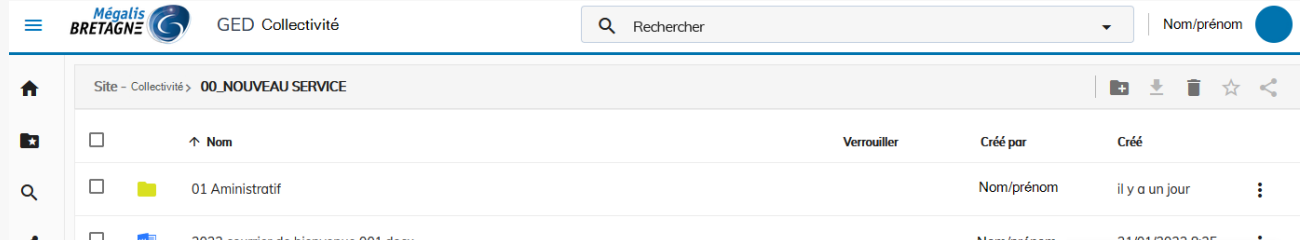

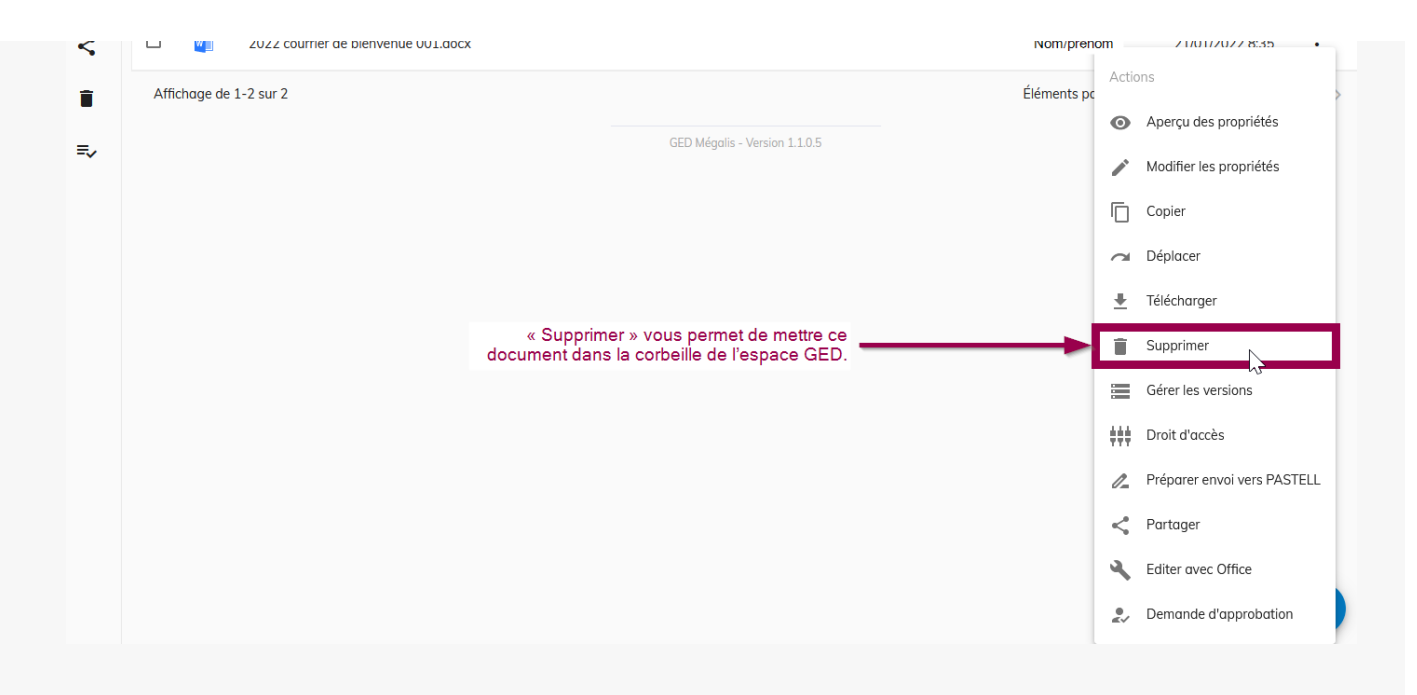

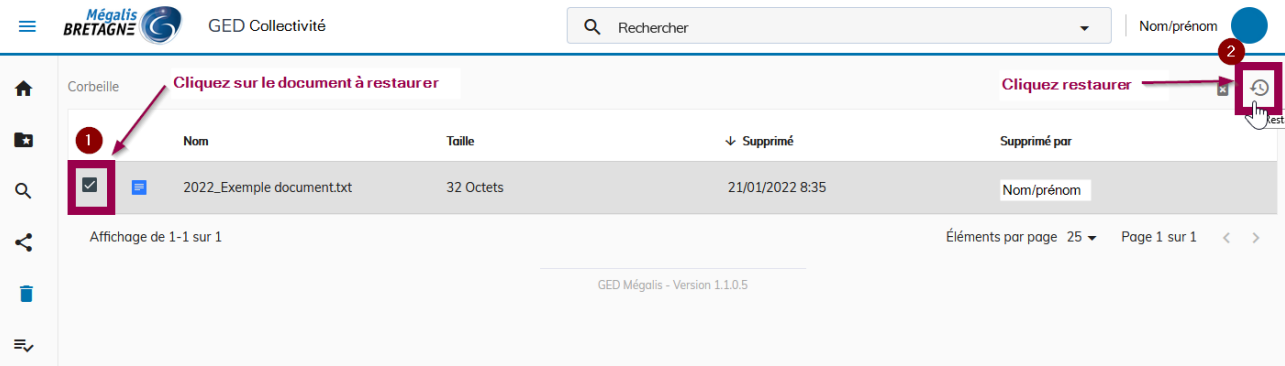

#### Restaurer un document

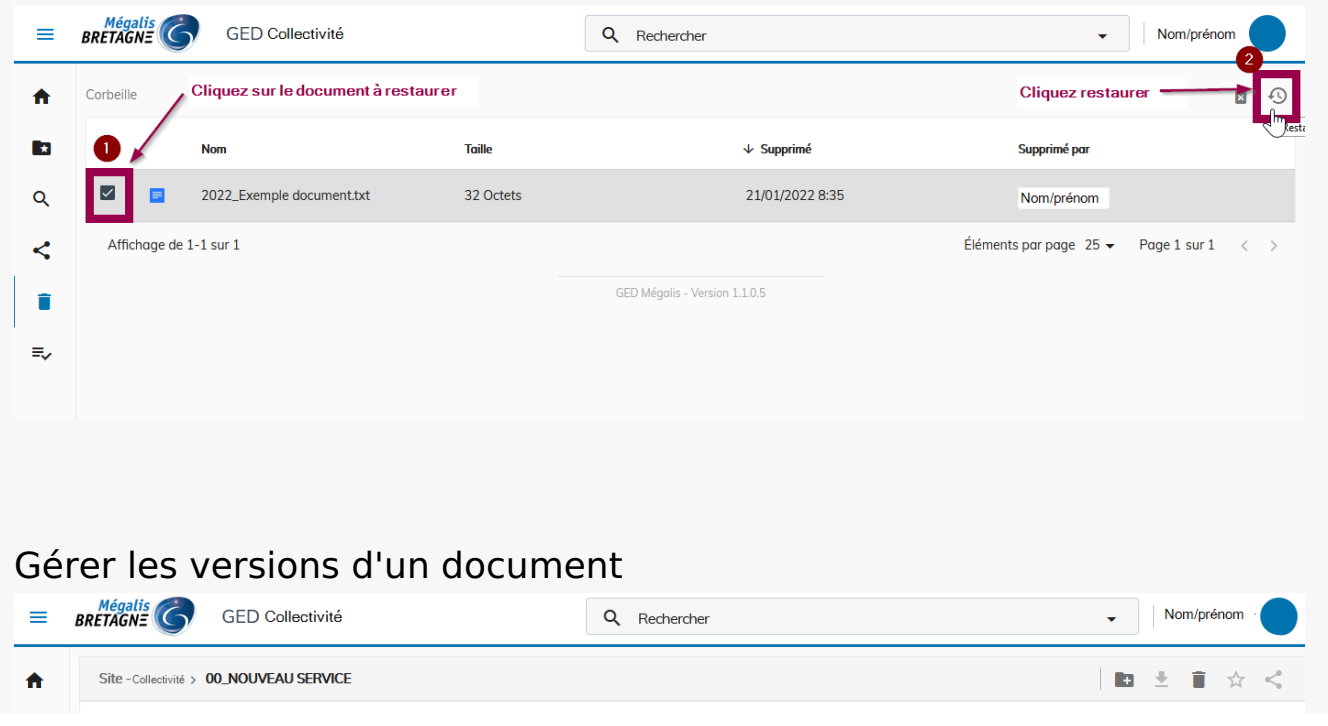

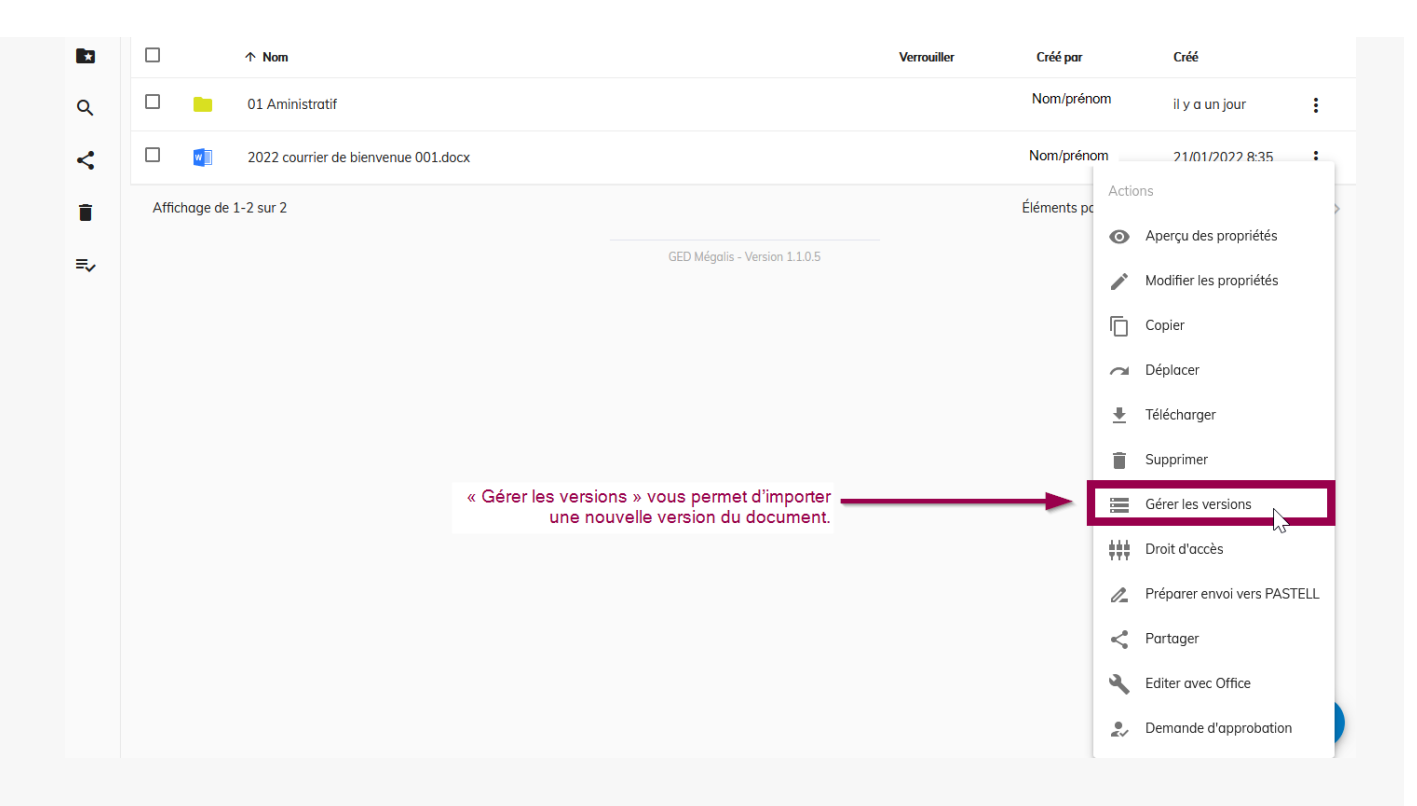

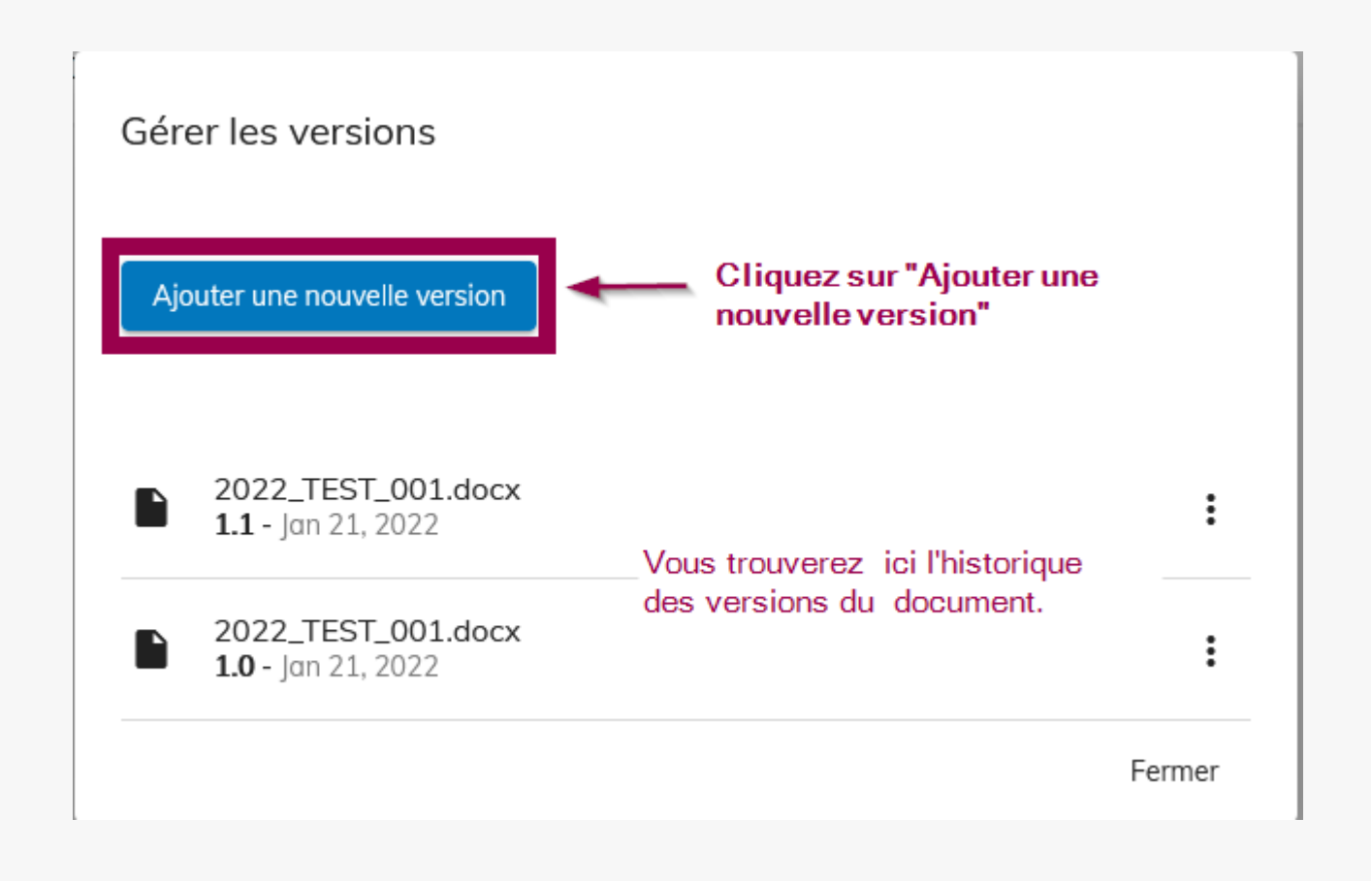

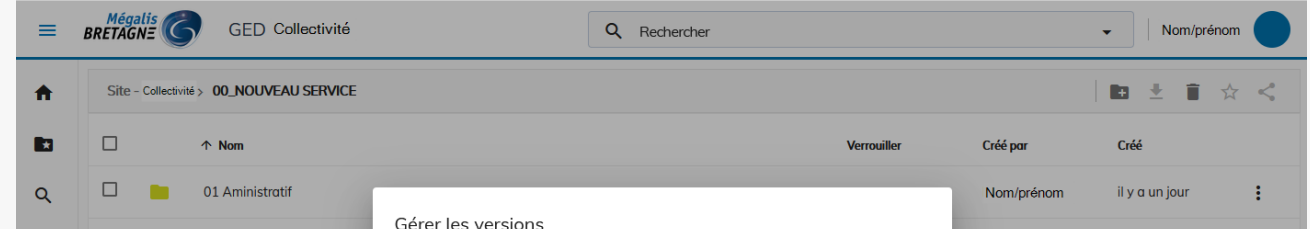

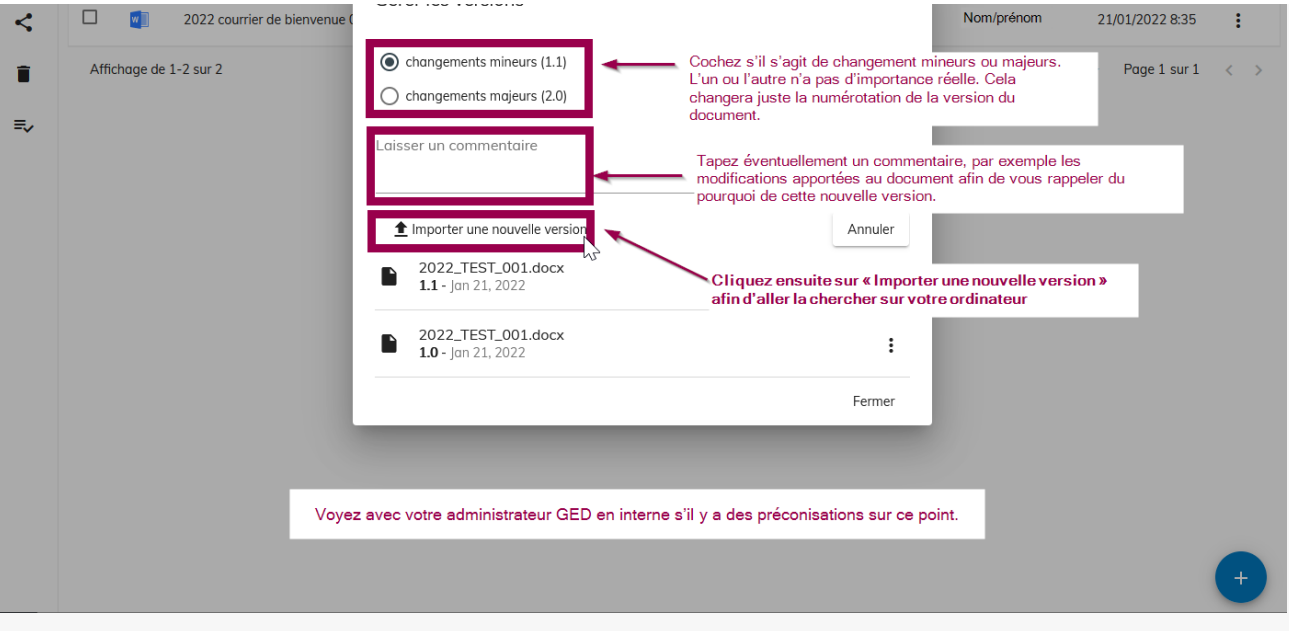

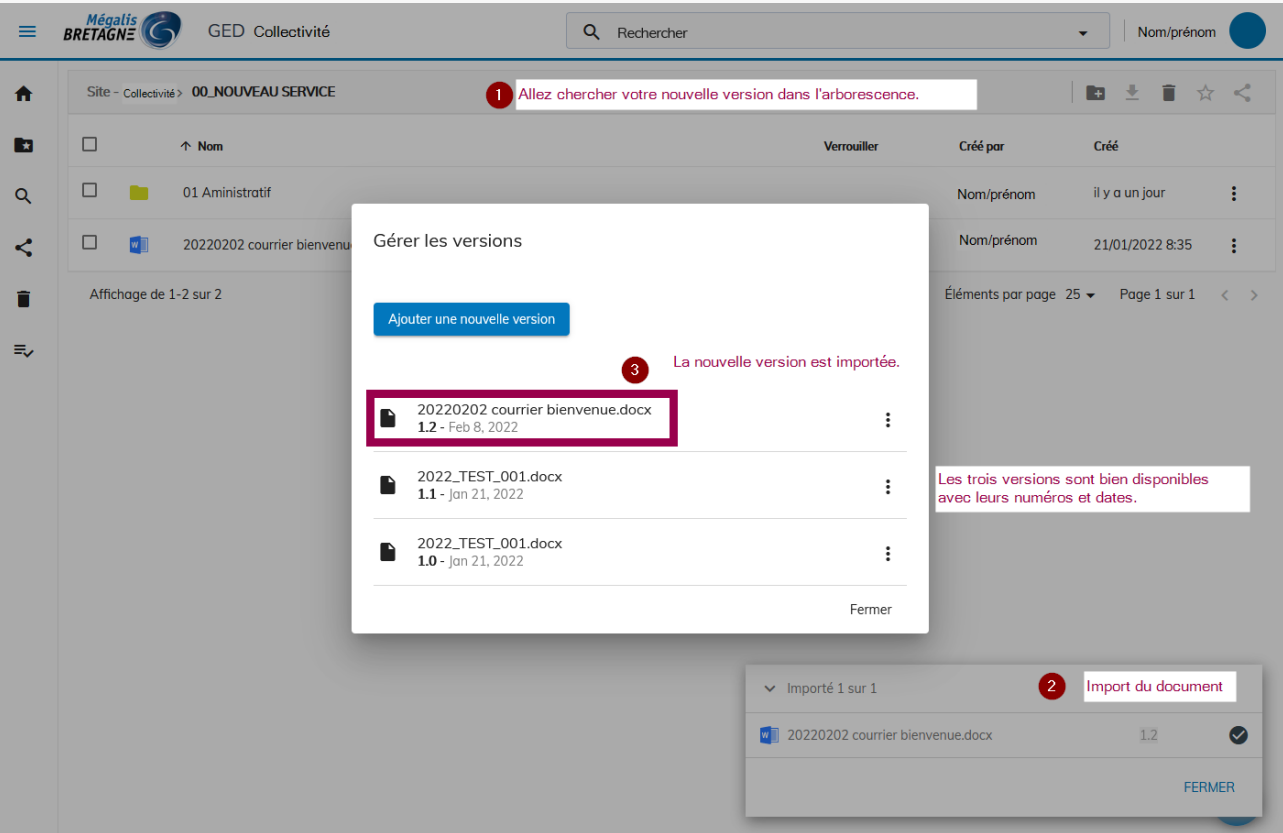

### Partager un document

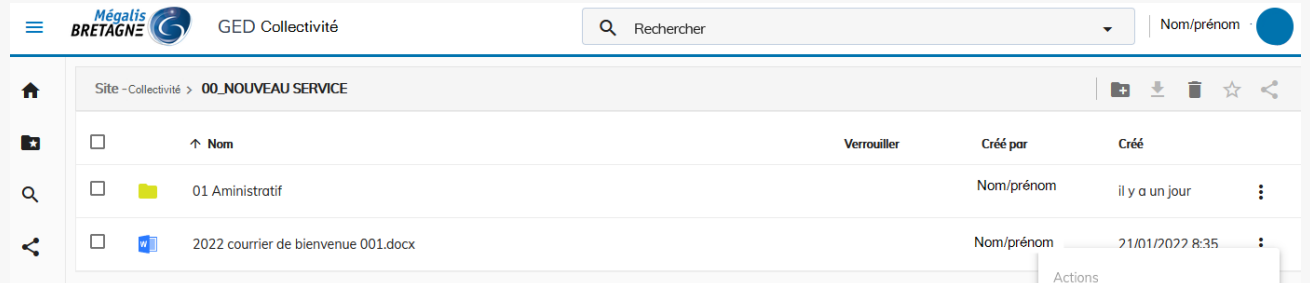

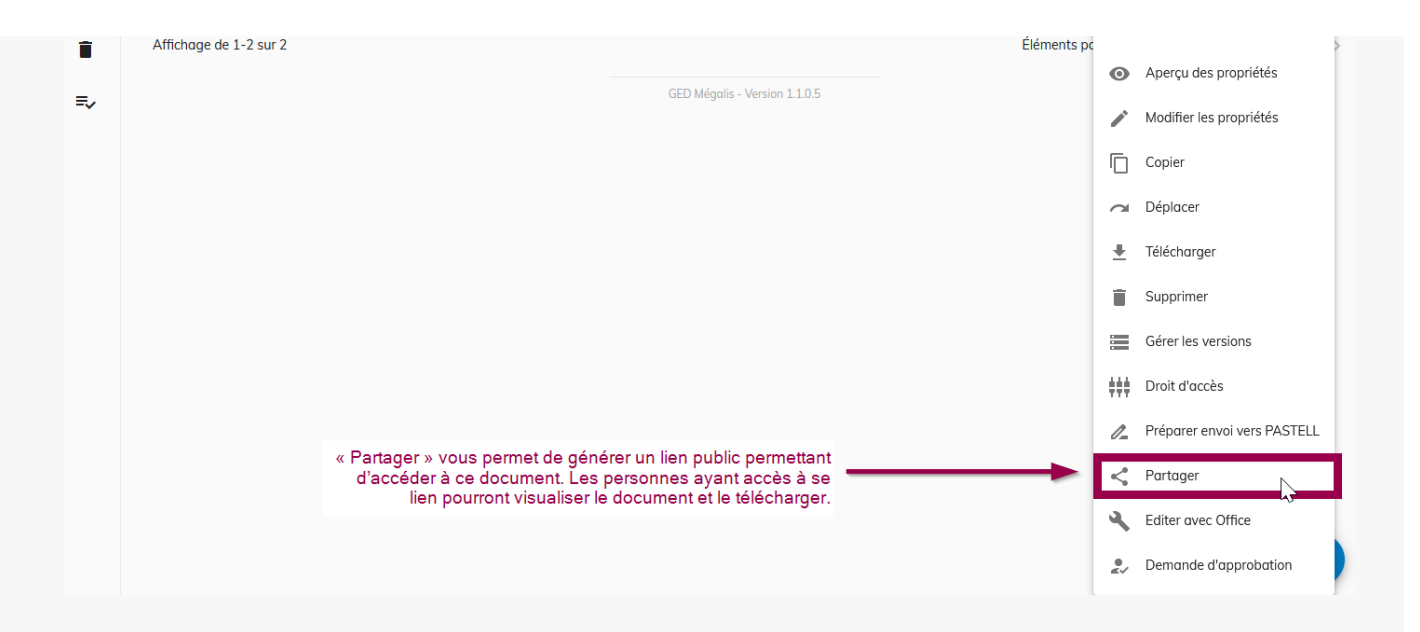

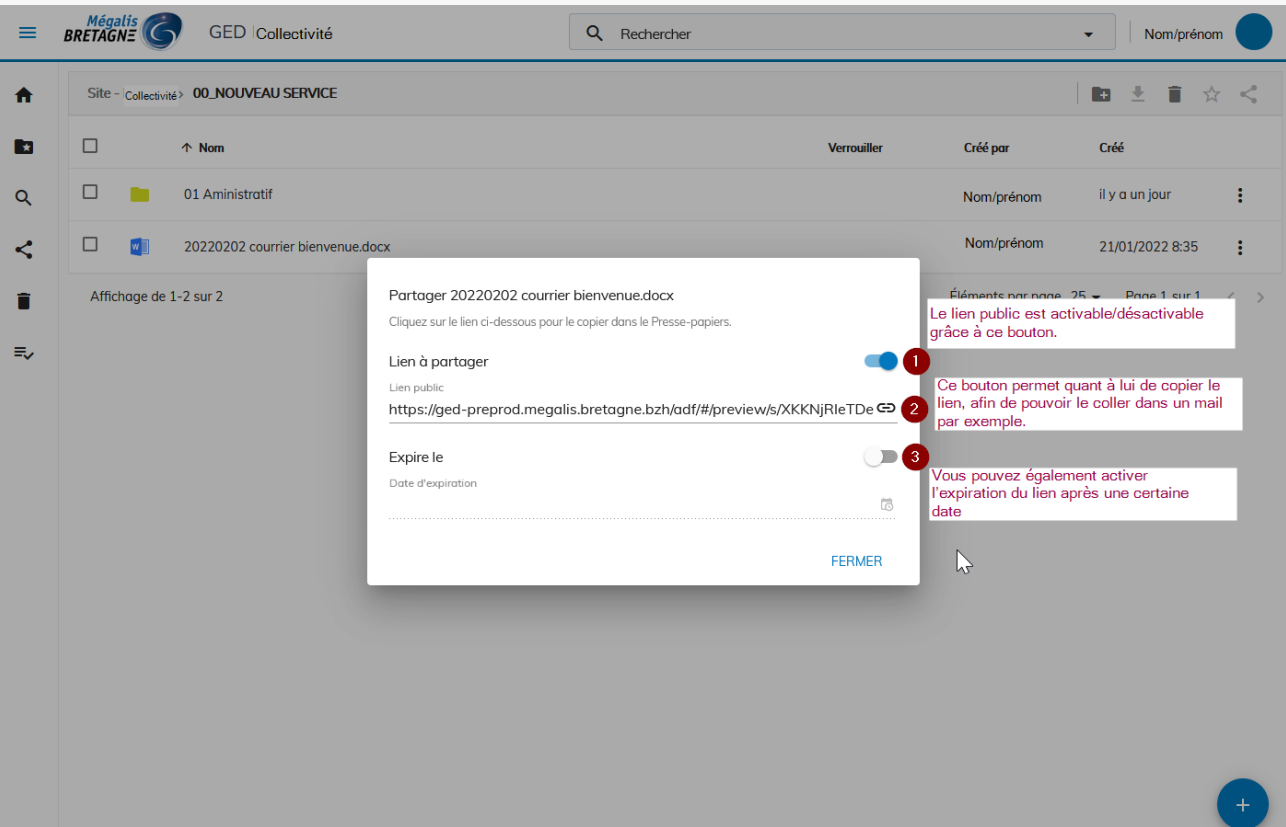

### Éditer un document

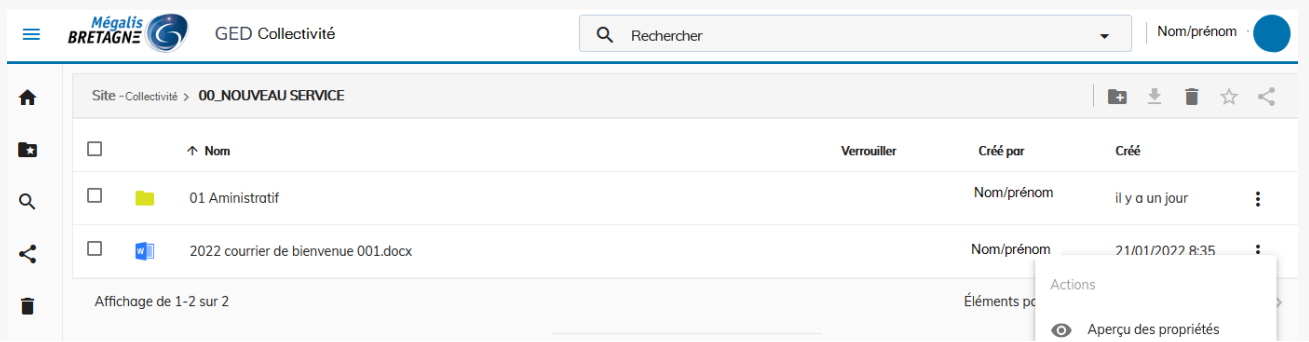

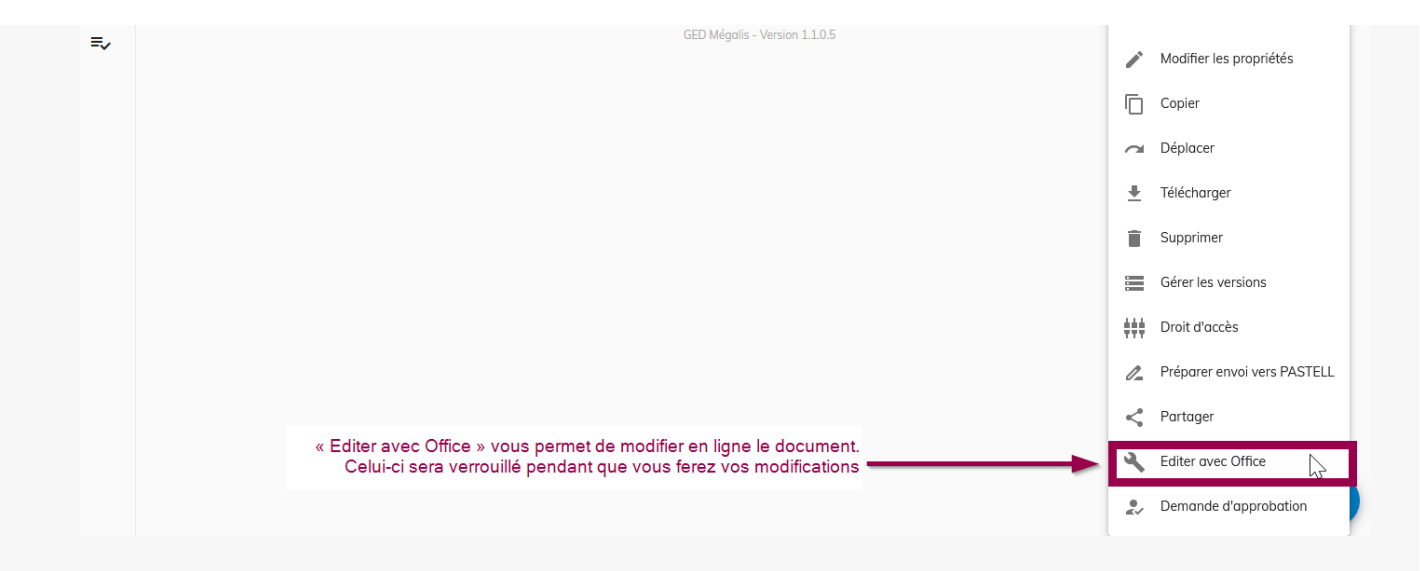

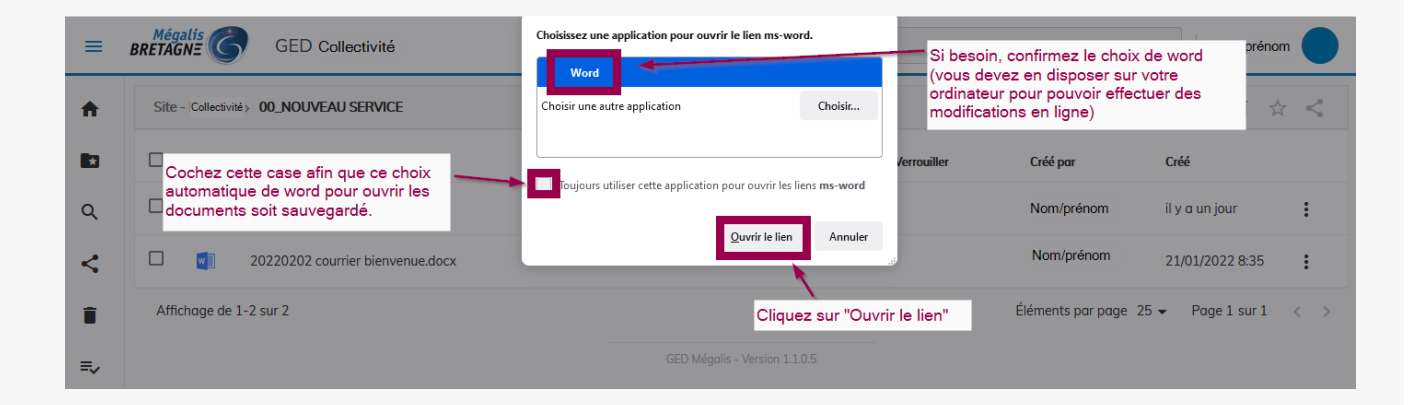

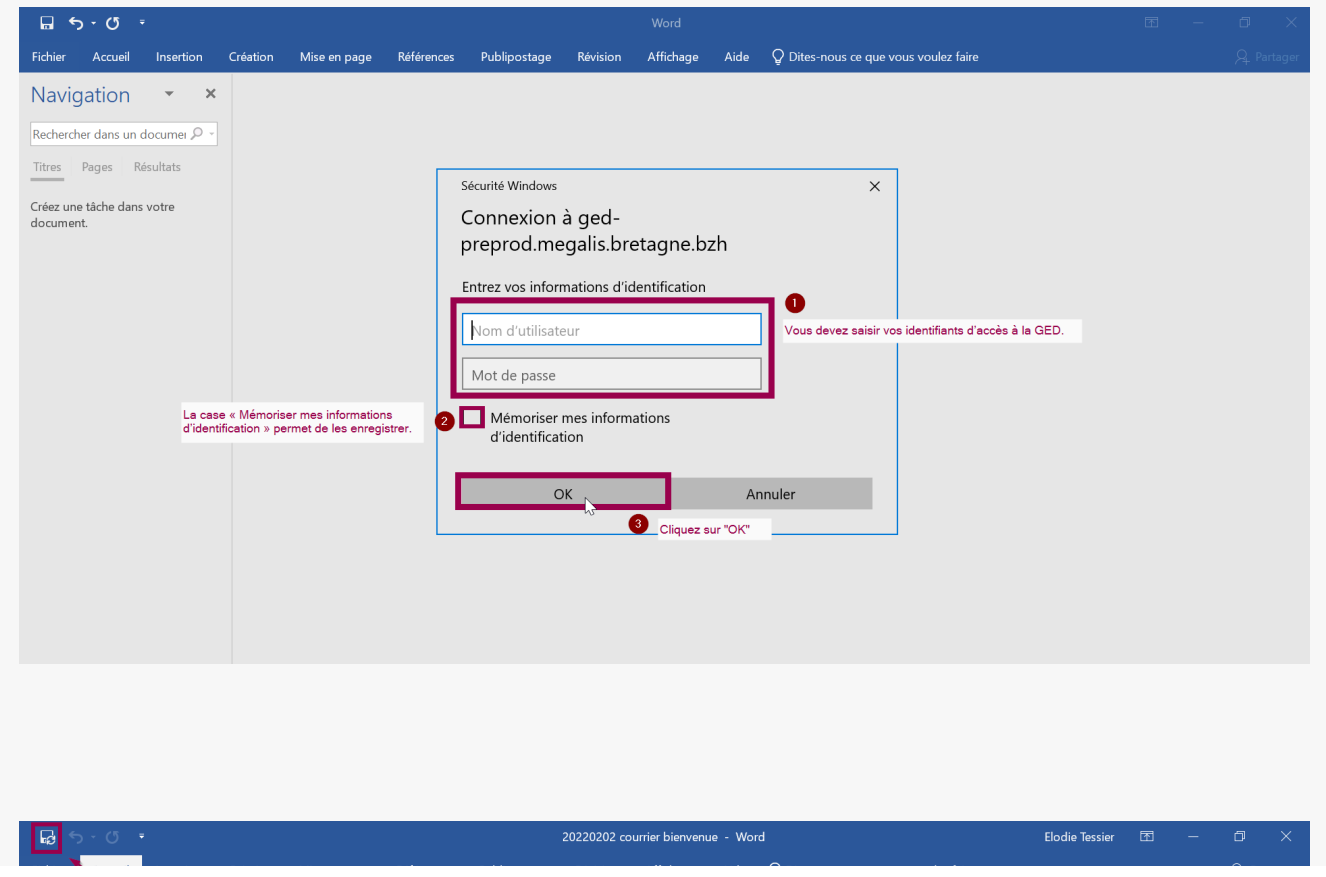

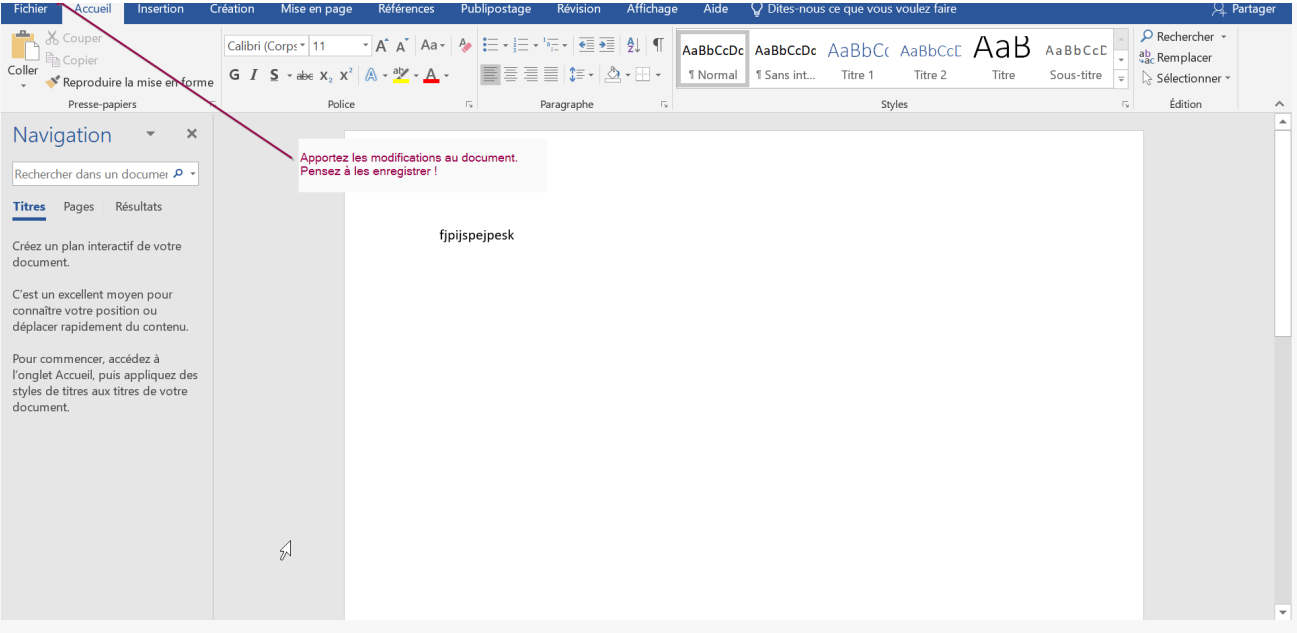

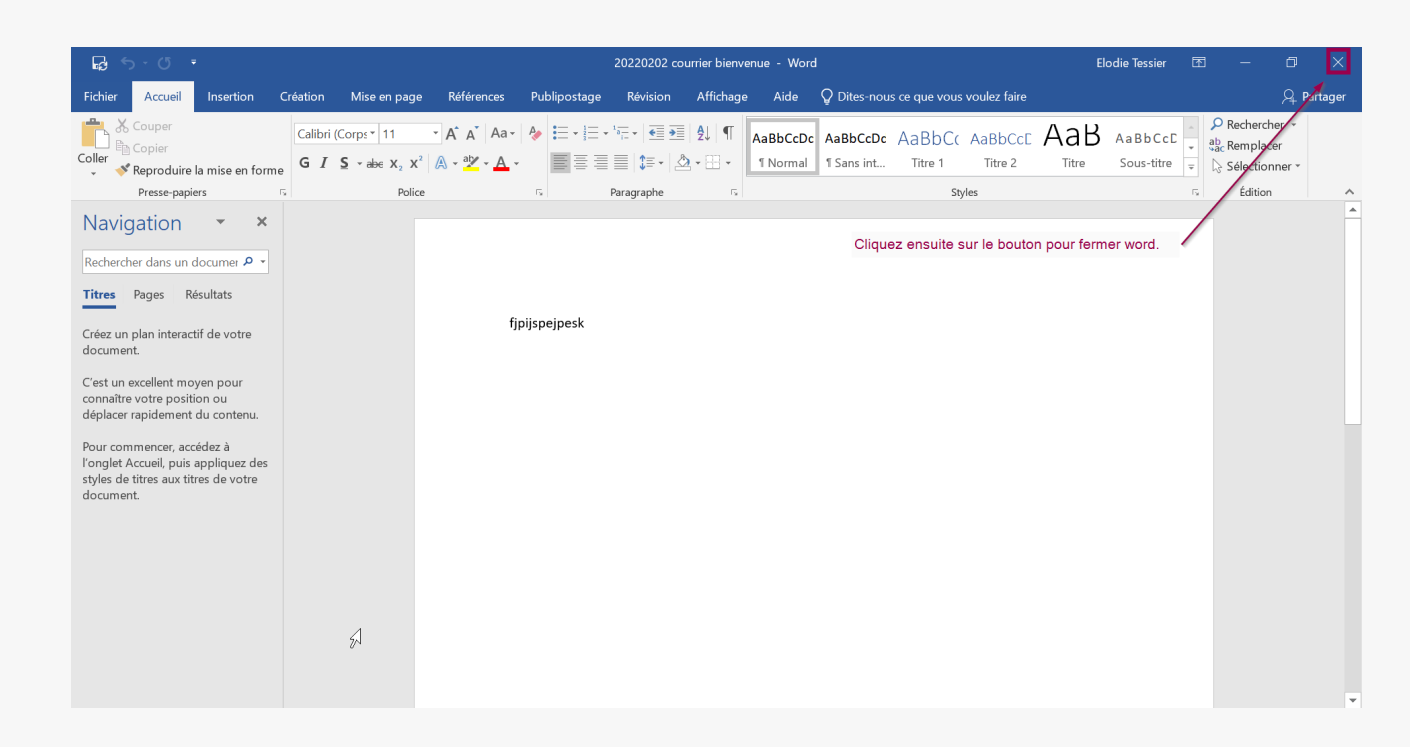

#### Lien vers les autres tutoriels [Retrouvez](https://services-new-test.megalis.bretagne.bzh/?cat=1240&s=&post_type=search_tutos) tous les tutoriel de la GED en cliquant sur ce lien.